# h

#### UNIVERSITÄT **BERN**

Faculty of Medicine Department of Clinical Research **CTU Bern**

## **Schreiben des Studienprotokolls – eine kleine Auswahl an Dos und Don'ts**

Für viele stellt das Erstellen des Studienprotokolls, insbesondere das Schreiben selbst, eine grosse Herausforderung dar. Bei der Beratung und beim Review von Studienprotokollen stellen wir in vielen Fällen immer die gleichen, wiederkehrenden Probleme fest. Dieser Artikel soll in verkürzter Form eine Auswahl der häufigsten (technischen) Fehler beim Schreiben von Studienprotokollen wiedergeben, mit Tipps, wie diese vermieden werden können. Es geht hierbei nicht um methodische oder regulatorische Aspekte. Ein Studienprotokoll ist ein komplexes Dokument, bei dessen Erstellung idealerweise eine Vielzahl von Personen beteiligt ist. Software, insbesondere Textverarbeitungs- und Literaturverwaltungsprogramme, unterstützt einen bei diesem Prozess. Deshalb ist es essentiell, dass man als Autor:in eines Studienprotokolls Expert:in für die gesamte Funktionalität solcher Software ist (oder wird). Die hier vorgestellte Auswahl erhebt keinen Anspruch auf Vollständigkeit, und die vorgeschlagenen Lösungen sind aus unserer Erfahrung gewachsen und sicher nicht in jedem Einzelfall die beste Variante. Auch sind die vorgeschlagenen Lösungen häufig nicht detailliert genug. Sie dienen vielmehr als Anregung. Technische Details und Anleitungen findet man aber schnell auf Webseiten oder YouTube.

## **Die Zusammenfassung aus der (Swissethics-) Protokollvorlage wird als Arbeitsinstrument genutzt**

Häufig wird die Projektidee anhand des strukturierten Zusammenfassungskapitels aus der Swissethics-Protokollvorlage entwickelt, das heisst, hier wird die Projektidee erstmals formuliert, adaptiert, Feedback von Kolleg:innen eingeholt usw. Häufig wird dann parallel schon am Haupttext des Protokolls gearbeitet. Dies führt in praktisch allen Fällen zu Inkonsistenzen zwischen Zusammenfassung und dem Haupttext und auch zu Inkonsistenzen im Haupttext selbst.

Tipp: Mit einem separaten Dokument starten, in dem das Projekt anhand des PICO-Schemas (Population, Intervention/Exposure, Control, Outcome) formuliert wird. Allenfalls dieses weiter ausbauen und Feedback einholen, beispielsweise durch Einfügen weiterer Kapitel (etwa Kapitelüberschriften aus der Zusammenfassungs-

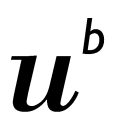

vorlage kopieren), Hinzufügen des grafischen Study-Flows (angelehnt an das CONSORT-Diagramm) und des tabellarischen Visit-Schedules. Nun die Inhalte in die Protokollvorlage übertragen und weiter ausbauen. Weder an der Zusammenfassung noch an den administrativen Kapiteln, zum Beispiel zum Thema Datenmanagement oder Monitoring, arbeiten, es sei denn, diese sind kritisch für das Projekt. Allenfalls für Kommentare und Korrekturen zirkulieren. Erst wenn der Haupttext nahezu fertig ist, die Zusammenfassung und die administrativen Kapitel schreiben. Das fertige Protokoll immer zur Schlusskorrektur jemand anderem geben.

## **Unklare Versionierung von Dokumentenentwürfen und der Fassung für das Qualitätsmanagement**

Ein Studienprotokoll ist ein kontrolliertes Dokument. Aus diesem Grund werden die endgültigen Fassungen versioniert, zum Bespiel nach einem Schema «Version #.#» oder sogar «Version #.#.#», jeweils mit Datum. Diese Versionen sind zu unterscheiden von den (vielen) Versionen, die beim Erstellen einer Studienprotokollversion anfallen. Wenn kein kollaboratives Tool (z.B. Google Docs, MS Office 365) zum Schreiben genutzt wird, müssen Änderungen und Kommentare durch die Ko-Autor:innen nachvollziehbar bleiben.

Tipp: Der oder die Hauptautor:in ist alleinverantwortlich für das Management der verschiedenen Entwurfsversionen. Entweder zirkuliert man das Dokument sequentiell unter den Mitautor:innen oder zur gleichen Zeit (Zeitverlust versus bessere Übersicht). Mitautor:innen sollten dann ihr Kürzel an den Dateinamen anfügen, zum Beispiel «…\_st.docx». Der oder die Hauptautor:in arbeitet alle Vorschläge ein und benennt die Datei mit einer neuen Entwurfsversion, basierend auf einem vorher festgelegten Benennungsschema. Die Versionsnummerierung im Dateinamen sollte nur aus fortlaufenden Nummern bestehen und niemals das Wort «final» enthalten. Die endgültige Version sollte immer als saubere, bearbeitbare Datei abgelegt werden. Beim Starten des Überarbeitungsprozesses können so mittels Änderungsverfolgung («Track Changes»; siehe nächster Punkt) alle Änderungen nachverfolgt werden (siehe auch Tipp zur Versionsübersicht weiter unten).

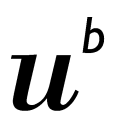

## **Änderungsverfolgung «Track Changes» wird nicht genutzt**

Die Mitautor:innen machen Änderungen am Dokument ohne dass diese nachverfolgt werden können oder markieren Änderungen manuell, etwa mittels farblicher Hervorhebungen.

Tipp: Der oder die Hauptautor:in sollte vor dem Zirkulieren eines Entwurfs immer die Änderungsverfolgung («Track Changes») einschalten und sich nicht auf die Mitautor:innen verlassen. Wenn das Dokument wegen zu vieler Änderungen unübersichtlich wird, können bestimmte Markierungen ausgeblendet werden, zum Beispiel Formatierungsänderungen oder Änderungen von bestimmten Personen.

### **Das Studienprotokoll enthält keine Versionsübersicht**

Jedes Studienprotokoll unterliegt im Verlauf eines Projekts Änderungen («Amendments»). Diese sind mittels Änderungsverfolgung («Track Changes») zu dokumentieren. Mit der Dauer wird dies jedoch unübersichtlich und erschwert einen schnellen Überblick über die Veränderungen über die Zeit.

Tipp: Beim Inkraftsetzen der ersten Version schon eine Versionsübersicht (Tabelle) in das Studienprotokoll einfügen. Bei jedem Amendment die (wichtigen) Änderungen in dieser Übersicht beschreiben beziehungsweise zusammenfassen.

### **Die Studienprotokollvorlage von Swissethics wird blind benutzt**

Swissethics bietet Vorlagen für das Schreiben von Studienprotokollen für die verschiedenen Studientypen an. Diese sind ein wichtiges Hilfsmittel und helfen sowohl beim Schreiben als auch bei der Beurteilung. Je nach Projekt sind diese Vorlagen jedoch nicht detailliert genug, und manche Vorlagen sind technisch nicht auf dem neuesten Stand.

Tipp: Aus unserer Sicht muss man sich nicht sklavisch an die Protokollstruktur halten. Anpassungen, insbesondere das Hinzufügen von Kapiteln, sind für viele Projekte sinnvoll. Beispielsweise enthält die Vorlage für die sonstigen klinischen Versuche keine getrennten Kapitel für die Beschreibung der Studienpopulation, Intervention und der

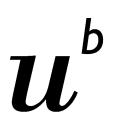

Studienuntersuchungen. Auch fehlt in vielen Vorlagen ein separates Kapitel zur Beschreibung der Governance und der Rolle der verschiedenen Studiengremien. Einige Vorlagen haben auch die Formatvorlagen, insbesondere der Überschriften, nicht sauber implementiert. Dies sollte man immer prüfen und allenfalls anpassen (siehe Tipps zu Überschriften im zweiten Teil, Newsletter vom Februar 2024).

#### **Layout**

Es wird nicht genug in das Layout investiert, und die Nützlichkeit eines ansprechenden und übersichtlichen Dokuments wird unterschätzt. Um ein neues Kapitel auf einer neuen Seite zu beginnen, werden oft mehrere Zeilenumbrüche («Carriage Return») eingefügt.

Tipp: Ein sauberes Layout ist nicht nur aus ästhetischer Sicht wichtig, sondern auch für die Leser:innen und das Arbeiten mit dem Dokument. Ein sauberes Layout trägt zur Qualität der Studiendurchführung bei. Daher sollte genug Zeit in ein ordentliches Layout investieren werden. Formatierungen (Schriftgrösse, Schriftschnitt, Farben, Spalten, Abschnitte usw.) sollten sparsam, aber gezielt eingesetzt werden. Die Schriftgrösse des Texts sollte nicht kleiner als 11 Pt. sein, der Zeilenabstand sollte grösser als 1.0 gewählt werden, mit dezidiertem Absatzabstand (meist 50% der Schriftgrösse), und die Seitenränder mindestens 2.5 cm betragen. Wenn Text auf einer neuen Seite beginnen soll und dies nicht durch den Textfluss erfolgt, sollte dieser Seitenumbruch mithilfe der entsprechenden Funktion eingefügt werden und nicht durch mehrere Zeilenumbrüche.

Hinweis: Jedes Hauptkapitel sollte auf einer neuen Seite beginnen.

#### **Überschriften und Text werden manuell formatiert**

Auch heutzutage werden Überschriften und Text gelegentlich noch manuell formatiert, zum Beispiel Schriftgrösse und Schriftschnitt (fett).

Tipp: Überschriften und andere wiederkehrende Textteile mit spezieller Formatierung sollten eine dezidierte Formatierung zugewiesen bekommen. In MS Word geschieht dies über Formatvorlagen/Stile («Styles»). Es ist hierbei wichtig, den Unterschied zwischen Absatz- und Zeichenformatvorlagen zu kennen. Auch Tabellen-/Grafiküberschriften, Fussnoten etc. sollten eigene Formatvorlagen erhalten.

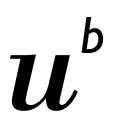

#### **Überschriften werden manuell nummeriert**

Da ein Studienprotokoll ein komplexes Dokument ist, gibt es verschachtelte Überschriften. Die Hierarchieebene wird hierbei meist mittels Nummerierung dargestellt. Diese Nummerierung erfolgt häufig noch immer manuell und nicht automatisiert. Zudem spiegelt die Formatierung häufig nicht die Hierarchieebene wider.

Tipp: Die Nummerierung von Überschriften, zumindest in MS Word, ist eine Wissenschaft für sich. Es führt leider kein Weg daran vorbei, sich dieses Wissen mittels YouTube oder detaillierten Beschreibungen auf Webseiten anzueignen. Alles andere führt zu noch grösseren Frustrationen und deutlich mehr Zeitaufwand. Als Startpunkt dient der folgende Hinweis: Die jeweilige Formatvorlage muss mit einer dezidiert definierten mehrstufigen Liste («Multilevel Lists») verknüpft werden. Die Formatvorlage für die jeweilige Überschriftenhierarchieebene sollte eben diese Hierarchie nicht nur über die Nummerierung, sondern auch über die Schriftgrösse, Absatzabstand vorher und nachher usw. abbilden.

#### **Das Inhaltsverzeichnis**

Gelegentlich sehen wir in Protokollen, dass das Inhaltsverzeichnis manuell erstellt wurde. Änderungen an den Überschriften oder Verschiebungen der Seitenzahlen sind deshalb sehr schwer und nur sehr mühsam nachzuarbeiten.

Tipp: Wenn alle Überschriftenebenen sauber mittels Formatvorlagen definiert wurden, lässt sich das Inhaltsverzeichnis problemlos automatisiert erstellen. Hierbei ist es jederzeit möglich, festzulegen, bis zu welcher Hierarchieebene die Überschriften im Inhaltsverzeichnis erscheinen sollen. Die Aktualisierung kann beispielsweise in MS Word durch die Tastenkombinationen Strg+A und dann F9 erfolgen.

#### **Bild- und Tabellenüberschriften**

Beschriftungen von Grafiken und Tabellen werden manuell formatiert.

Tipp: Jede Grafik, jedes Bild und jede Tabelle sollte mithilfe der entsprechenden Funktionalität («Caption») beschriftet werden. Dies ermöglicht die Erstellung eines separaten Verzeichnisses für die Grafiken, Bilder und Tabellen, sofern dies gewünscht ist. Es können auch eigenen Typen definiert werden. Zudem werden die Elemente automatisch

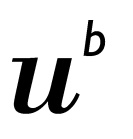

nummeriert, was äusserst hilfreich ist, wenn sie im Dokument verschoben oder neue Elemente eingefügt werden. Ausserdem ist die Nutzung der Beschriftungsfunktionalität die Voraussetzung für saubere Verknüpfungen.

#### **Verknüpfungen zu Überschriften, Grafiken und Tabellen**

Verknüpfungen zu Überschriften, Grafiken, Tabellen und anderen Elementen werden manuell erstellt.

Tipp: Zum Erstellen von Verknüpfungen die entsprechende Funktionalität benutzen. In MS Word findet sich dies unter dem Tab «Einfügen/Insert» und dann «Verknüpfung/Cross-Reference». Dies mag anfangs mühsam und unnötig erscheinen. Wer jedoch wiederholt Elemente im Dokument verschiebt oder neue Elemente einfügt (auch wenn man denkt, dies würde nie passieren – es wird passieren…), wird den Wert dieses Aufwands erkennen und die daraus erzielte Zeitersparnis zu schätzen wissen. Eine Aktualisierung der Verknüpfungen kann hier wiederum mittels der Tastenkombination Strg+A und F9 erfolgen.

Hinweis: Für standardisierten und wiederkehrenden Text (z.B. Datumsangaben, Studiengrösse etc.) gibt es prinzipiell zwei Varianten, um Änderungen im gesamten Text nachzuarbeiten:

- 1) Manuelle Methode: Man markiert die jeweiligen Stellen mit einem eindeutigen Marker z.B. «\$\$\$». Wenn der Text angepasst werden muss, sucht man diesen mittels der entsprechenden Funktionalität (in MS Word: Tastenkombination Strg+F, bzw. Strg+H) und löscht die Marker ganz am Schluss.
- 2) Automatische Methode: Man nutzt die Lesezeichen-Funktionalität («Bookmark») und fügt diese mittels Verknüpfungen («Cross-Reference») ein.

### **Literaturverzeichnis**

Für die Verwaltung der Referenzen wird entweder die Fussnotenfunktionalität oder die eingebaute Referenzenfunktionalität genutzt, oder Referenzen werden manuell im Text erwähnt und dann das Literaturverzeichnis manuell erstellt.

Tipp: Für ein Studienprotokoll muss zwingend ein dezidiertes Literaturverwaltungsprogramm benutzt werden, und dies von Anfang an! Es gibt eine Vielzahl solcher Programme, wie beispielsweise EndNote und Mendeley, einige davon sind auch kostenfrei,

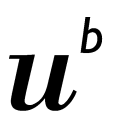

wie Zotero und Mendeley. Ein technischer Hinweis: Die Verknüpfungen erfolgen meist mittels Add-Ins und Field-Codes, ähnlich der Seitenzahlnummerierung.

#### **Rechtschreibung und Grammatik – «The Trail»**

Die automatisierte Rechtschreibprüfung wird ausgeschaltet oder ignoriert.

Tipp: Auch wenn die automatische Rechtschreibprüfung nicht perfekt ist, ist sie doch ungemein nützlich. Zwar weiss heutzutage jede:r, dass mit «Trail» eigentlich «Trial» gemeint ist, aber unschön bleibt es trotzdem.

#### **Abkürzungen**

Wenn es etwas gibt, das klinisch Forschende lieben, sind es Abkürzungen! Diese sind jedoch oft nicht eindeutig oder nicht allgemein bekannt. Beim Schreiben ist es verständlicherweise nervig, wiederkehrende, lange Ausdrücke ausschreiben zu müssen. Tipp: Reduzieren Sie Abkürzungen auf ein absolutes Minimum und verwenden Sie nur allgemeingebräuchliche Abkürzungen. Das Lesen von Abkürzungen ist äusserst mühsam, insbesondere wenn eine Person diese nicht kennt. Oftmals wird der Aufwand beim Schreiben mit dem Aufwand beim Lesen gleichgesetzt, dies ist jedoch nicht der Fall. Beim Lesen überfliegt man die ausgeschriebenen Ausdrücke genauso schnell oder sogar noch schneller als die Abkürzungen. Im schlimmsten Fall kann es zu Missverständnissen kommen, wenn die gleiche Abkürzung mehrere Bedeutungen hat. Um den Schreibaufwand zu reduzieren, können Abkürzungen während des Schreibens verwendet und am Schluss mithilfe der Ersetzen-Funktion (Strg+H in MS Word) ersetzt werden. Man sollte jedoch auch an die Mitautor:innen denken, die möglicherweise viel Mühe darauf verwenden müssen, Abkürzungen zu entschlüsseln. Ein No-Go sind viele Abkürzungen in Protokollen, die durch externe Gutachter:innen beurteilt werden sollen. Wenn Abkürzungen verwendet werden, ist es unerlässlich, dass sie beim ersten Auftreten im Text (am besten pro Kapitel oder sogar Abschnitt) eingeführt werden und (!) ein vollständiges Abkürzungsverzeichnis erstellt wird (dieses sollte man bei jeder neu eingeführten Abkürzung sofort aktualisieren).